## How to Use the

## CD/DVD USB External Drive

## Instructions

- Locate and unravel the USB cable from underneath the CD/DVD USB External Drive.
- 2. To connect to a computer:
  - a) If using the library's computer, connect the USB cable from the CD/DVD USB External Drive into the USB hub on the side of the computer. The hub is plugged into a 2.0 port, which matches the speed the CD/DVD drive needs to operate.
  - b) If using your own computer, use a USB 2.0 port. If you only have USB 3.0 (or USB-C and require an adapter,) the CD/DVD drive may not work.
- 3. Press the small rectangular button on the side to eject the disk tray.
- 4. Gently insert the disk into the disk tray and push the disk tray closed.
- 5. In *File Explorer*, the CD/DVD USB External Drive can be found as *DVD RW Drive* (*D*).
- 6. To eject the disk, press the small rectangular button on the side of the player.
- 7. Carefully remove disk and gently push the disk tray back in.

Last updated February 02, 2024 by JAM

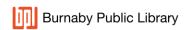

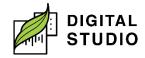